# MATLAB<sup>®</sup> Web App Server<sup>™</sup> Command-Line Interface Reference

# MATLAB®

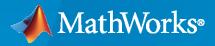

R

**R**2022a

## **How to Contact MathWorks**

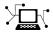

Latest news:

Phone:

www.mathworks.com

Sales and services: www.mathworks.com/sales\_and\_services

User community: www.mathworks.com/matlabcentral

Technical support: www.mathworks.com/support/contact\_us

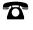

 $\searrow$ 

508-647-7000

#### The MathWorks, Inc. 1 Apple Hill Drive Natick, MA 01760-2098

MATLAB<sup>®</sup> Web App Server<sup>™</sup> Command-Line Interface Reference

© COPYRIGHT 2020-2022 by The MathWorks, Inc.

The software described in this document is furnished under a license agreement. The software may be used or copied only under the terms of the license agreement. No part of this manual may be photocopied or reproduced in any form without prior written consent from The MathWorks, Inc.

FEDERAL ACQUISITION: This provision applies to all acquisitions of the Program and Documentation by, for, or through the federal government of the United States. By accepting delivery of the Program or Documentation, the government hereby agrees that this software or documentation qualifies as commercial computer software or commercial computer software documentation as such terms are used or defined in FAR 12.212, DFARS Part 227.72, and DFARS 252.227-7014. Accordingly, the terms and conditions of this Agreement and only those rights specified in this Agreement, shall pertain to and govern the use, modification, reproduction, release, performance, display, and disclosure of the Program and Documentation by the federal government (or other entity acquiring for or through the federal government) and shall supersede any conflicting contractual terms or conditions. If this License fails to meet the government's needs or is inconsistent in any respect with federal procurement law, the government agrees to return the Program and Documentation, unused, to The MathWorks, Inc.

#### Trademarks

MATLAB and Simulink are registered trademarks of The MathWorks, Inc. See www.mathworks.com/trademarks for a list of additional trademarks. Other product or brand names may be trademarks or registered trademarks of their respective holders.

#### Patents

 $MathWorks\ {\tt products}\ {\tt are}\ {\tt protected}\ {\tt by}\ {\tt one}\ {\tt or}\ {\tt more}\ {\tt U.S.}\ {\tt patents}.\ {\tt Please}\ {\tt see}\ {\tt www.mathworks.com/patents}\ {\tt for}\ {\tt more}\ {\tt information}.$ 

#### **Revision History**

| March 2020     | Online only | New for Version 1.0 (Release 2020a)      |
|----------------|-------------|------------------------------------------|
| September 2020 | Online only | Revised for Version 1.1 (Release R2020b) |
| March 2021     | Online only | Revised for Version 1.2 (Release R2021a) |
| September 2021 | Online only | Revised for Version 1.3 (Release R2021b) |
| March 2022     | Online only | Revised for Version 1.4 (Release R2022a) |

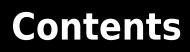

Server Command Line Utilities

1

## **Server Command Line Utilities**

## webapps-setup

Set up MATLAB Web App Server from command line on Windows, Linux, and macOS systems

### **Syntax**

```
webapps-setup
webapps-setup [--version | -v]
webapps-setup [--help | -h]
```

## Description

webapps - setup sets up the MATLAB<sup>®</sup> Web App Server<sup>™</sup> for use on the current machine.

webapps-setup [--version | -v] returns the version of MATLAB Web App Server installed.

webapps-setup [--help | -h] returns command-line help.

## **Examples**

#### Set Up MATLAB Web App Server

To set up the server, at the system command line, type:

#### webapps-setup

This utility registers the MATLAB Web App Server services with the operating system.

MATLAB Web App Server requires registering two services for security purposes: - A service to run the server

- A service to run the apps

As what user do you want to run the server service? The default user is: MwWebAppServerR2022a. >

As what user do you want to run the apps service? The default user is: MwWebAppWorkerR2022a. >

The following compatible MATLAB Runtime(s) were found on this system in the default installation C:\Program Files\MATLAB\MATLAB Runtime\v912

Are these the MATLAB Runtime(s) you want MATLAB Web App Server to use [y]/n?y MATLAB Web App Server services have been successfully registered.

To start the server, execute: webapps-start To change the server configuration, execute: webapps-config

#### Get Version of MATLAB Web App Server

To get the version of server that is installed, at the system command line, type:

webapps-setup --version

MATLAB Web App Server (R2020a Release)

You can get the same information by using the abbreviated form of the syntax.

webapps-setup -v

#### **Get Command-Line Help**

To get help, at the system command line, type:

```
webapps-setup --help
```

```
Usage:

webapps-setup -h [ --help ] Display this help message

webapps-setup -v [ --version ] Display the version of MATLAB Web App Server

webapps-setup Setup MATLAB Web App Server
```

You can get the same information by using the abbreviated form of the syntax.

webapps-setup -h

## See Also

webapps-config|webapps-runtime|webapps-uninstall|webapps-status

#### Topics

```
"Install or Uninstall MATLAB Web App Server Product"
"Set Up MATLAB Web App Server"
"Service Information, Groups, and Folder Locations"
"Server Logs"
```

## webapps-appdir

Create folders for organizing web apps from the command line on Windows, Linux, and macOS systems

## Syntax

```
webapps-appdir add dirname
webapps-appdir update dirname
webapps-appdir [--version | -v]
webapps-appdir [--help | -h]
```

## Description

webapps-appdir add dirname creates a folder named dirname within the apps root folder to organize web apps. The dirname folder is created with necessary permissions.

webapps-appdir update dirname updates a folder named dirname within the apps root folder with necessary permissions.

```
webapps-appdir [--version | -v] returns the version of MATLAB Web App Server that is installed.
```

webapps-appdir [--help | -h] returns command-line help.

## Examples

#### **Create New Folder**

To create a folder within the apps root folder that has the necessary permissions, at the system command line, type:

webapps-appdir add VenusProgram

#### **Update Existing Folder**

To update an existing folder within the **apps** root folder with the necessary permissions, at the system command line, type:

webapps-appdir update MarsProgram

The update option sets the required permissions to an existing folder that was created using operating system-specific folder creation commands.

### **Input Arguments**

#### dirname — Name of folder

string

Specify the name of the folder you want to create or update within the apps root folder with the necessary permissions.

Example: CassiniProgram

## Tips

• The webapps-appdir command creates folders with the necessary permissions within the apps root folder. If you use operating-system specific commands to create folders, use the webapps-appdir command with the update option to set the folder with necessary permissions.

## See Also

webapps-restart|webapps-setup

## webapps-config

Configure MATLAB Web App Server from the command line on Windows, Linux, and macOS systems

## Syntax

```
webapps-config get
webapps-config get keyname
webapps-config set keyname val
webapps-config help keyname
```

## Description

webapps-config get returns the current MATLAB Web App Server configuration.

webapps-config get keyname returns the value associated with the key keyname.

webapps-config set keyname val assigns the value val to the key keyname.

webapps-config help keyname displays help for the key keyname.

## **Examples**

#### **Get Current Server Configuration**

To retrieve the current server configuration, at the system command line, type:

webapps-config get

```
port: 9988
apps_path: C:\ProgramData\MathWorks\webapps\R2022a\apps
logs_path: C:\ProgramData\MathWorks\webapps\R2022a\logs
logging_level: normal
log_archive_max_size_mb: 50
log_rotation_size_mb: 10
maximum_sessions: 63
session_idle_timeout_minutes: 5
startup_timeout_seconds: 45
ssl_enabled: false
ssl_certificate_file:
ssl_private_key_file:
```

#### Get Configuration Value for Specific Key

To retrieve a configuration value for a specific key, at the system command line, type:

webapps-config get port

9988

#### Set Configuration Value for Specific Key

To set a configuration value for a specific key, at the system command line, type:

#### webapps-config set port 9999

Successfully changed "port". Changes will be applied the next time the server is started.

Verify that the port has been changed.

webapps-config get port

9999

#### Get Help for Specific Configuration Key

To get help for a specific configuration key, at the system command line, type:

webapps-config help logs\_path

Folder where server logs are written

#### Enable SSL and Set Location to Certificate File and Private Key File

To enable SSL, at the system command line, type:

webapps-config set ssl\_enabled true webapps-config set ssl\_certificate\_file /home/user/my\_server\_certificate.pem webapps-config set ssl\_private\_key\_file /home/user/my\_private\_key.pem

#### **Input Arguments**

#### keyname — Configuration key

string

| keyname                                 | Description                                                                             |  |
|-----------------------------------------|-----------------------------------------------------------------------------------------|--|
| port                                    | Port that the server runs on.                                                           |  |
| license                                 | Host name and port of the license server or a path to the license file.                 |  |
| apps_path                               | Path to folder containing the web apps.                                                 |  |
| logs_path                               | Path to folder containing the log files.                                                |  |
| logging_level                           | Level of logging granularity. The options are:<br>'normal'   'verbose'   'minimal'      |  |
| log_archive_max_size_mb                 | Maximum size of all log files in megabytes (MB)<br>in the log directory.                |  |
| log_rotation_size_mb                    | Maximum size of a log file in megabytes (MB)<br>before it rolls over into another file. |  |
| maximum_sessions                        | Maximum number of sessions allowed by server.                                           |  |
| <pre>session_idle_timeout_minutes</pre> | Timeout in minutes before terminating a session when idle.                              |  |
| <pre>startup_timeout_seconds</pre>      | Timeout in seconds when starting a new session.                                         |  |
| ssl_enabled                             | Verify if SSL is enabled.                                                               |  |
| <pre>ssl_certificate_file</pre>         | Location of the SSL certificate file.                                                   |  |
| ssl_private_key_file                    | Location of the SSL private key file.                                                   |  |

| keyname | Description                                                           |  |
|---------|-----------------------------------------------------------------------|--|
|         | Specify whether server can start without initializing license manager |  |

#### val — Configuration value

numeric or string

| keyname                         | val                                                                                                    | Default Value                                                                                                    |
|---------------------------------|----------------------------------------------------------------------------------------------------|----------------------------------------------------------------------------------------------------|
| port                            | Port number specified as a positive integer between 1 and 65535.                                                                 | 9988                                                                                                    |
| license                         | Host name and port number of<br>the license server or a path to<br>the license file.                                             | <pre>For example<sup>a</sup>:     27000@myLicenseServer     C:\myLicenses     \license.lic     C:\myLicenses     \license.dat</pre>                                                                                                    |
| apps_path                       | Path to folder containing the<br>web apps. Specify as a string.                                                                  | <ul> <li>Windows<sup>®</sup>         C:\ProgramData\MathWorks\webapps\R2</li> <li>Linux<sup>®</sup>         /local/MathWorks/webapps/R2022a/ap         macOS         /Library/Application Support/MathWorks/Webapport/MathWorks/Webapport/Webapport/Webapport/MathWorks/Webapport/Webapport/We</li></ul> |
| logs_path                       | Path to folder containing the log<br>files. Specify as a string.                                                                 | <ul> <li>Windows         C:\ProgramData\MathWorks\webapps\R2     </li> <li>Linux         /local/MathWorks/webapps/R2022a/lc     </li> <li>macOS         /Library/Application Support/MathWorks/Webapport/MathWorks/Webapport/Webapport/MathWorks/Webapport/Webapport/Webapp</li></ul>                                        |
| logging_level                   | Level of logging granularity.<br>Specify as a string. The options<br>are: 'normal'   'verbose'<br>  'minimal'                    | normal                                                                                                    |
| log_archive_max_size_mb         | Maximum size of all log files in<br>megabytes (MB) in the log<br>directory. Specify as a positive<br>integer.                    | 50 MB                                                                                                    |
| <pre>log_rotation_size_mb</pre> | Maximum size of a log file in<br>megabytes (MB) before it will<br>roll over into another file.<br>Specify as a positive integer. | 10 MB                                                                                                    |

| keyname                                  | val                                                                                              | Default Value                       |
|------------------------------------------|--------------------------------------------------------------------------------------------------|-------------------------------------|
| maximum_sessions                         | Maximum number of sessions<br>allowed by server. Specify as a<br>positive integer.               | 1 session per gigabyte (GB) of RAM. |
| <pre>session_idle_timeout_min utes</pre> | Timeout in minutes before<br>terminating a session when idle.<br>Specify as a positive integer.  | 5                                   |
| <pre>startup_timeout_seconds</pre>       | Timeout in seconds when<br>starting a new session. Specify<br>as a positive integer.             | 45                                  |
| ssl_enabled                              | Verify if SSL is enabled specified as Boolean.                                                   | false                               |
| <pre>ssl_certificate_file</pre>          | Location of the SSL certificate file. Specify as a string.                                       |                                     |
| <pre>ssl_private_key_file</pre>          | Location of the SSL private key file. Specify as a string.                                       |                                     |
| start_nolminit                           | Specify whether server can start<br>without initializing license<br>manager. Specify as boolean. |                                     |

a To know the difference between license.lic and license.dat files, see MATLAB Answers.

## See Also

webapps-setup|webapps-runtime|webapps-status

#### Topics

"Service Information, Groups, and Folder Locations" "Server Logs"

#### **External Websites**

What are the differences between the license.lic, license.dat, network.lic, and license\_info.xml license files?

## webapps-restart

Restart MATLAB Web App Server service from the command line on Windows, Linux, and macOS systems  $% \left( \mathcal{A}^{A}\right) =\left( \mathcal{A}^{A}\right) \left( \mathcal{A}^{A}\right) \left( \mathcal{A}^{A}\right$ 

## Syntax

```
webapps-restart
webapps-restart [--version | -v]
webapps-restart [--help | -h]
```

## Description

webapps - restart stops and starts the MATLAB Web App Server.

```
webapps-restart [--version | -v] returns the version of MATLAB Web App Server installed.
```

webapps-restart [--help | -h] returns command-line help.

## Examples

#### **Restart MATLAB Web App Server**

To restart the server, at the system command line, type:

webapps-restart

## See Also

webapps-status | webapps-start | webapps-stop

## webapps-runtime

Configure MATLAB Runtime for use with MATLAB Web App Server from the command line on Windows, Linux, and macOS systems

## Syntax

```
webapps-runtime list
webapps-runtime add runtime_path
webapps-runtime remove
webapps-runtime remove runtime_path
webapps-runtime [--version | -v]
webapps-runtime [--help | -h]
```

## Description

webapps-runtime list returns the list of currently configured versions of MATLAB Runtime.

webapps-runtime add runtime\_path adds the path to a MATLAB Runtime installation, specified by runtime\_path, to the server configuration.

webapps-runtime remove starts an interactive prompt to remove paths to MATLAB Runtime installations from the server configuration.

webapps-runtime remove runtime\_path removes the path to a MATLAB Runtime installation, specified by runtime\_path, from the server configuration.

webapps-runtime [--version | -v] returns the version of MATLAB Web App Server that is installed.

webapps-runtime [--help | -h] returns command-line help.

## **Examples**

#### List MATLAB Runtime Installations

To get a list of MATLAB Runtime configured for use with the server, at the system command line, type:

```
webapps-runtime list
```

```
C:\Program Files\MATLAB\MATLAB Runtime\v912
/usr/local/MATLAB/MATLAB_Runtime/v912
```

#### Add MATLAB Runtime Path

To add the path to a MATLAB Runtime installation to the server configuration, at the system command line, type:

#### webapps-runtime add "C:\Program Files\MATLAB\MATLAB Runtime\v98"

MATLAB Runtime configuration updated. Changes will be applied the next time the server is started.

#### **Remove MATLAB Runtime Path**

To remove the path to a MATLAB Runtime installation from the server configuration, at the system command line, type:

webapps-runtime remove "C:\Program Files\MATLAB\MATLAB Runtime\v98"

MATLAB Runtime configuration updated. Changes will be applied the next time the server is started.

#### Get Version of MATLAB Web App Server

To get the version of MATLAB Web App Server that is installed, at the system command line, type:

webapps-runtime --version

MATLAB Web App Server (R2022a Release)

#### **Get Command-Line Help**

To get help for the current command, at the system command line, type:

webapps-runtime --help

```
Usage:

webapps-runtime -h [ --help ] Display this help message

webapps-runtime -v [ --version ] Display the version of MATLAB Web App Server

webapps-runtime list Lists currently configured MATLAB Runtimes

webapps-runtime add <runtime-path> Adds runtime-path to the MATLAB Runtime configuration

Launch interactive prompt to remove MATLAB Runtimes

from the from the MATLAB Runtime configuration

Removes runtime-path from the MATLAB Runtime configuration
```

## **Input Arguments**

#### runtime\_path — Path to MATLAB Runtime installation

string

Specify the path to the MATLAB Runtime installation that you want to add to the server configuration or remove from the server configuration.

Example: "C:\Program Files\MATLAB\MATLAB Runtime\v98"

#### See Also

webapps-config|webapps-status|webapps-setup

Topics

"Configure Server to Use MATLAB Runtime"

## webapps-uninstall

Uninstall MATLAB Web App Server services at the command line on Windows, Linux, and macOS systems

## Syntax

```
webapps-uninstall
webapps-uninstall [--version | -v]
webapps-uninstall [--help | -h]
```

## Description

webapps-uninstall removes the services associated with MATLAB Web App Server from the system. Executing webapps-uninstall does not uninstall the product.

webapps-uninstall [--version | -v] returns the version of MATLAB Web App Server that is installed.

webapps-uninstall [--help | -h] returns command-line help.

## **Examples**

**Uninstall MATLAB Web App Server Services** 

webapps-uninstall

Uninstallation successful.

#### Get Version of MATLAB Web App Server

To get the version of MATLAB Web App Server that is installed, at the system command line, type:

webapps-uninstall --version

MATLAB Web App Server (R2022a Release)

#### Get Command Line Help

To get help for the current command, at the command line, type:

webapps-uinstall --help

Usage: webapps-uninstall -h [ --help ] Display this help message webapps-uninstall -v [ --version ] Display the version of MATLAB Web App Server webapps-uninstall Uninstall MATLAB Web App Server

## See Also

```
webapps-status | webapps-config | webapps-stop | webapps-start
```

#### Topics

"Server Startup Failures"

## webapps-start

Start MATLAB Web App Server service from the command line on Windows, Linux, and macOS systems

## Syntax

```
webapps-start
webapps-start [--version | -v]
webapps-start [--help | -h]
```

## Description

webapps-start starts the MATLAB Web App Server.

webapps-start [--version | -v] returns the version of MATLAB Web App Server installed.

webapps-start [--help | -h] returns command-line help.

## **Examples**

#### Start MATLAB Web App Server

To start the server, at the system command line, type:

webapps-start

See Also webapps-stop | webapps-status

## webapps-stop

Stop the MATLAB Web App Server service from the command line on Windows, Linux, and macOS systems  $% \mathcal{A} = \mathcal{A} = \mathcal{A} + \mathcal{A} + \mathcal{A}$ 

## Syntax

```
webapps-stop
webapps-stop [--version | -v]
webapps-stop [--help | -h]
```

## Description

webapps-stop stops the MATLAB Web App Server.

webapps-stop [--version | -v] returns the version of MATLAB Web App Server installed.

webapps-stop [--help | -h] returns command line help.

## **Examples**

#### Stop the MATLAB Web App Server

To stop the server, at the system command line, type:

webapps-stop

See Also webapps-start | webapps-status

## webapps-status

Get status of MATLAB Web App Server at the command line on Windows, Linux, and macOS systems

## Syntax

```
webapps-status
webapps-status [--version | -v]
webapps-status [--help | -h]
```

## Description

webapps-status displays the status of the MATLAB Web App Server.

```
webapps-status [--version | -v] returns the version of MATLAB Web App Server installed.
```

```
webapps-status [--help | -h] returns command line help.
```

## **Examples**

#### Get Status of the MATLAB Web App Server

To get the status of the server, at the system command line, type:

#### webapps-status

```
Server Status: Stopped
Apps Folder: C:\ProgramData\MathWorks\webapps\R2022a\apps
Logs Folder: C:\ProgramData\MathWorks\webapps\R2022a\logs
```

## See Also

webapps-setup | webapps-config